### Deep Learning HDL Toolbox<sup>™</sup> Release Notes

# MATLAB®

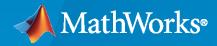

R

### **How to Contact MathWorks**

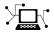

Latest news:

Phone:

www.mathworks.com

Sales and services: www.mathworks.com/sales\_and\_services

User community: www.mathworks.com/matlabcentral

Technical support: www.mathworks.com/support/contact\_us

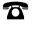

 $\searrow$ 

508-647-7000

The MathWorks, Inc. 1 Apple Hill Drive Natick, MA 01760-2098

Deep Learning HDL Toolbox<sup>™</sup> Release Notes

© COPYRIGHT 2020-2022 by The MathWorks, Inc.

The software described in this document is furnished under a license agreement. The software may be used or copied only under the terms of the license agreement. No part of this manual may be photocopied or reproduced in any form without prior written consent from The MathWorks, Inc.

FEDERAL ACQUISITION: This provision applies to all acquisitions of the Program and Documentation by, for, or through the federal government of the United States. By accepting delivery of the Program or Documentation, the government hereby agrees that this software or documentation qualifies as commercial computer software or commercial computer software documentation as such terms are used or defined in FAR 12.212, DFARS Part 227.72, and DFARS 252.227-7014. Accordingly, the terms and conditions of this Agreement and only those rights specified in this Agreement, shall pertain to and govern the use, modification, reproduction, release, performance, display, and disclosure of the Program and Documentation by the federal government (or other entity acquiring for or through the federal government) and shall supersede any conflicting contractual terms or conditions. If this License fails to meet the government's needs or is inconsistent in any respect with federal procurement law, the government agrees to return the Program and Documentation, unused, to The MathWorks, Inc.

#### Trademarks

MATLAB and Simulink are registered trademarks of The MathWorks, Inc. See www.mathworks.com/trademarks for a list of additional trademarks. Other product or brand names may be trademarks or registered trademarks of their respective holders.

#### Patents

 $MathWorks\ products\ are\ protected\ by\ one\ or\ more\ U.S.\ patents.\ Please\ see\ www.mathworks.com/patents\ for\ more\ information.$ 

## Contents

### R2022b

| Custom long short-term memory network support           | 1-2 |
|---------------------------------------------------------|-----|
| Support for dlnetwork objects                           | 1-2 |
| Support for multiple input and multiple output networks | 1-2 |
| Updates to estimatePerformance method                   | 1-2 |
| Updates to optimizeConfigurationForNetwork method       | 1-3 |
| Updated supported layers and networks                   | 1-3 |

#### R2022a

| Generated deep learning processor IP core integration with other IP cores                          | 2-2        |
|----------------------------------------------------------------------------------------------------|------------|
| Generated deep learning processor deployment without a MATLAB connection                           | 2-2        |
| Network custom layer creation, registration, validation, and deployment                            | 2-2        |
| Updates to deep learning network layeractivations results                                          | 2-2        |
| Updated supported layers and networks                                                              | 2-2        |
| Functionality being removed or changedadder module ofdlhdl.ProcessorConfig object has been renamed | 2-3<br>2-3 |

### R2021b

| Trimmed deep learning processor configuration | 3-2 |
|-----------------------------------------------|-----|
| Generic deep learning processor generation    | 3-2 |

| Custom reference design functionality for custom boards for deep<br>learning processor IP core integration | 3-2        |
|----------------------------------------------------------------------------------------------------|------------|
| Deep learning processor streaming handshake modes                                                          | 3-2        |
| Updates to estimatePerformance                                                                             | 3-3        |
| Updates to estimateResources                                                                               | 3-3        |
| Enhancements for quantization of directed acyclic graph (DAG) networks                                     | 3-3        |
| Network prototyping and validation without hardware                                                        | 3-4        |
| Updated supported layers                                                                                   | 3-4        |
| <b>Functionality being removed or changed</b>                                                              | 3-4        |
| LUT property ofestimateResources function has been removed                                                 | 3-4<br>3-4 |

### R2021a

| Custom directed acyclic graph (DAG) network support        | 4-2               |
|------------------------------------------------------------|-------------------|
| Performance estimation and profiling                       | 4-2               |
| Resource estimation                                        | 4-2               |
| Updated supported layers                                   | 4-2               |
| MATLAB Emulation for validate method of dlquantizer object | 4-3               |
| dlhdl.Workflow name-value argument pair update             | 4-3               |
| Updates to supported software                              | 4-3               |
| Functionality being removed or changed                     | 4-3<br>4-3<br>4-3 |

### R2020b

| Introducing Deep Learning HDL Toolbox: Prototype and implement deep |     |
|---------------------------------------------------------------------|-----|
| learning networks on FPGAs and SoCs                                 | 5-2 |

| Prototype on FPGAs                       | 5-2 |
|------------------------------------------|-----|
| Custom series network support            | 5-2 |
| Portable Verilog and VHDL code           | 5-2 |
| Tune user-configurable parameters        | 5-2 |
| Custom board support                     | 5-2 |
| Performance estimation and profiling     | 5-2 |
| Hardware Support                         | 5-2 |
| Support Package for Intel FPGA and SoCs  | 5-3 |
| Support Package for Xilinx FPGA and SoCs | 5-3 |

### R2022b

Version: 1.4

**New Features** 

**Bug Fixes** 

1-2

### Custom long short-term memory network support

In R2022b, Deep Learning HDL Toolbox supports custom long short-term memory (LSTM) networks. Use Deep Learning HDL Toolbox to:

- Compile your LSTM networks.
- Deploy your custom LSTM networks by using the custom LSTM shipping bitstreams or generating a custom bitstream. Retrieve predictions from the deployed network by using MATLAB<sup>®</sup>.
- Retrieve layer-level activations by using the activations method.
- Reset layer states by using the resetState method of the dlhdl.Workflow object.
- Predict responses by using a trained and deployed recurrent neural network and update the deployed network state by using the predictAndUpdateState method of the dlhdl.Workflow object.

For more information, see "Time Series and Sequence Data Networks".

### Support for dinetwork objects

In R2022b, Deep Learning HDL Toolbox supports dlnetwork objects. Use Deep Learning HDL Toolbox to:

- Deploy the dlnetwork object to a target FPGA board and retrieve the prediction results by using MATLAB.
- Visualize the layer level activations for a dlnetwork object.
- Estimate the performance of a dlnetwork object.
- Optimize the processor configuration for a dlnetwork object.

Deep Learning HDL Toolbox supports only initialized dlnetwork objects and dlnetwork objects that have an image input layer as the network input layer.

When you use a dlnetwork object, the inputs must be a dlarray of type numeric array. Deep Learning HDL Toolbox does not support dlnetwork objects as an input to dlhdl.Simulator or for int8 quantization. See "Detect Objects Using YOLO v3 Network Deployed to FPGA".

### Support for multiple input and multiple output networks

In R2022b, Deep Learning HDL Toolbox supports a maximum of seven inputs and outputs. Deep Learning HDL Toolbox does not support multiple input and output networks as an input to dlhdl.Simulator or for int8 quantization.

### Updates to estimatePerformance method

In R2022b, you can use the estimatePerformance method to estimate the performance of any Xilinx<sup>®</sup> and Intel<sup>®</sup> devices that have a custom board registration file and custom reference design. Use the

- buildCalibrationBitstream method to generate the board-specific calibration bitstream. See buildCalibrationBitstream.
- deployCalibrationBitstream method to deploy the calibration bitstream and retrieve the board calibration data. See deployCalibrationBitstream.

Use the retrieved calibration data to accurately estimate the performance of a network for the target hardware board. See "Deep Learning Processor IP Core Generation for Custom Board".

### Updates to optimizeConfigurationForNetwork method

In R2022b, you can retrieve the optimized deep learning processor configuration for a network by using the optimizeConfigurationForNetwork method and specifying the target frames per second (FPS) value as a name-value pair argument. Generate a custom optimized bitstream by using the optimized deep learning processor configuration as an input to the dlhdl.buildProcessor function. Deploy the custom network to your target board by using the custom optimized bitstream. See "Optimize Deep Learning Processor Configuration for Network Performance".

### Updated supported layers and networks

In R2022b, Deep Learning HDL Toolbox supports these layers:

- Long short-term memory (LSTM) layer
- resize2DLayer
- Hyperbolic tangent layer
- featureInputLayer
- sequenceInputLayer

In R2022b, Deep Learning HDL Toolbox supports these networks:

- Sequence-to-sequence classification networks. See "Run Sequence-to-Sequence Classification on FPGAs by Using Deep Learning HDL Toolbox".
- Word-by-word text generation. See "Generate Word-By-Word Text on FPGAs by Using Deep Learning HDL Toolbox".
- Time series forecasting networks. See "Run Sequence Forecasting on FPGA by Using Deep Learning HDL Toolbox™".

### R2022a

Version: 1.3 New Features Bug Fixes Compatibility Considerations

### Generated deep learning processor IP core integration with other IP cores

In R2022a, interface the generated deep learning processor IP core with other IP cores by specifying the base input and output addresses for the generated deep learning processor IP core. You can specify the addresses through network registers or direct port connections. Before changing the InputStart signal, specify the base input and output address. See Interface with the Deep Learning Processor IP Core.

### Generated deep learning processor deployment without a MATLAB connection

In R2022a, you can use the Deep Learning HDL Toolbox to deploy your network-associated weights, biases, and instructions to a custom binary file. To parse the custom binary file and initialize the target memory, use a utility to program the deep learning processor IP core without a MATLAB connection. See Initialize Deployed Deep Learning Processor Without Using a MATLAB Connection.

### Network custom layer creation, registration, validation, and deployment

In R2022a, you can use the Deep Learning HDL Toolbox to create, register, validate, and deploy your network that has custom layers to your target hardware device. See Create Deep Learning Processor Configuration for Custom Layers.

Deep Learning HDL Toolbox does not support:

- Resource estimation for the deep learning processor configuration that has registered custom layers.
- Performance estimation of networks that have custom layers.

### Updates to deep learning network layeractivations results

The activation results have been updated in R2022a. You can retrieve deep learning network intermediate layer results for:

- The Image Input layer.
- Two output Maxpool layers. When you retrieve activation results for the outputs of a Maxpool layer that has the HasUnppolingIndices argument set to true, the only supported output is out.
- Two output Max Unpooling layers.

See activations.

### Updated supported layers and networks

In R2022a, Deep Learning HDL Toolbox supports these layers:

- Sigmoid
- Transposed convolution 2D

• Max unpooling

For int8 data type quantization, Deep Learning HDL Toolbox supports these layers:

- Sigmoid
- Transposed convolution 2D

In R2022a, Deep Learning HDL Toolbox supports:

- A max pooling 2D layer that has the HasUnpoolingOutputs set to true.
- 1-by-N and N-by-1 size filters.
- Nonsquare size filters.

Deep Learning HDL Toolbox optimizes nonsymmetric stride sizes by converting them to symmetric stride sizes that produce an equivalent result.

In R2022a, Deep Learning HDL Toolbox implements the normalization parameter of the image input layer on hardware. Deep Learning HDL Toolbox supports only these normalizations for hardware implementation:

- zerocenter
- zscore

See Image Input Layer Normalization Hardware Implementation.

In R2022a, Deep Learning HDL Toolbox supports these networks:

- U-Net
- Reduced U-Net
- PoseNet. See Human Pose Estimation by Using Segmentation DAG Network Deployed to FPGA.
- SegNet
- Speech Command Recognition. See Speech Command Recognition by Using FPGA.
- Modulation Classification. See Modulation Classification by Using FPGA.

For int8 data type quantization, Deep Learning HDL Toolbox supports these networks:

- U-Net
- Reduce U-Net
- PoseNet

### Functionality being removed or changed

#### adder module ofdlhdl.ProcessorConfig object has been renamed Behavior change

This property has been renamed to custom.

### R2021b

Version: 1.2 New Features Bug Fixes Compatibility Considerations

### Trimmed deep learning processor configuration

Generate a resource-optimized deep learning processor IP core and bitstream that suit your custom convolution module layers only or fully connected module layers only networks. Generate the optimized deep learning processor IP core and bitstream by removing the convolution, fully connected, or adder modules from the deep learning processor configuration. To remove the modules:

- Set the ModuleGeneration property to off.
- Use the optimizeConfigurationForNetwork function.

To further optimize your processor configuration:

- Remove the Local Response Normalization (LRN) block from the processor configuration by setting the LRNBlockGeneration property to off.
- Remove the Softmax block from the processor configuration by setting the SoftmaxBlockGeneration property to off. When you set this property to off, the Softmax layer is still implemented in software.

See Generate Custom Bitstream to Meet Custom Deep Learning Network Requirements.

### Generic deep learning processor generation

Generate a custom generic deep learning processor IP core by specifying Generic Deep Learning Processor for the TargetPlatform property of the dlhdl.ProcessorConfig object. Integrate the generated IP core with your larger FPGA design. You can:

- Specify a name for your project folder by using the ProjectFolder name-value argument.
- Name your deep learning processor IP core by using the ProcessorName name-value argument.
- Specify HDL code generation options, such as target language for the generated HDL code, by using the HDLCoderConfig name-value argument.

### Custom reference design functionality for custom boards for deep learning processor IP core integration

Use custom reference design functionality for custom boards and designs for deep learning processor IP core integration. You can:

- Register a custom board to target for deep learning.
- Register a custom reference design to integrate the deep learning processor IP core.
- Specify your board and reference design by using the TargetPlatform and ReferenceDesign properties of the dlhdl.ProcessorConfig object.

 $See \ register Deep Learning Memory Address Space, \ register Deep Learning Target Interface, \ and \ validate Reference Design For Deep Learning.$ 

### Deep learning processor streaming handshake modes

In R2021b, the generated deep learning processor IP core supports streaming handshaking modes. You can send multiple data frames to and receive multiple data frames from the deep learning processor IP core by using buffer mode or streaming mode. See Interface with the Deep Learning Processor IP Core.

### **Updates to estimatePerformance**

Prior to R2021b, you could estimate performance of a network for only these bitstreams:

- zcu102\_single
- zcu102\_int8
- zc706\_single
- zc706\_int8
- arrial0soc\_single
- arria10soc\_int8

In R2021b, you can estimate performance for your custom bitstream by using the estimatePerformance function. Create a processor configuration by using dlhdl.ProcessorConfig. Estimate performance by using the created processor configuration.

Estimate the performance of your network for multiple frames and for a bitstream by using the FrameCount name-value argument of the estimatePerformance function.

For more information, see estimatePerformance.

### Updates to estimateResources

In R2021b, you can use the estimateResources function to:

- Estimate the resource usage for any Xilinx and Intel devices that have been registered by using a device registration function.
- Display the resource estimates as a percentage of the total resources for Xilinx devices.
- Retrieve the lookup table (LUT) utilization estimates for these devices:
  - Xilinx Zynq<sup>®</sup>-7000 ZC706
  - Intel Arria® 10 SoC
  - Xilinx Zynq UltraScale+<sup>™</sup> MPSoC ZCU102

### Enhancements for quantization of directed acyclic graph (DAG) networks

In R2021b, Deep Learning HDL Toolbox supports quantization of:

- Addition layers that have more than two inputs.
- Addition layer followed by ReLU, Leaky ReLU, and Clipped ReLU layers.

Deep Learning HDL Toolbox supports channel-wise quantization for depth-wise separable convolution layers for improved accuracy of quantized network predictions.

Deep Learning HDL Toolbox supports quantization of these DAG networks:

- GoogLeNet
- MobileNet
- SqueezeNet

### Network prototyping and validation without hardware

In R2021b, you can prototype, verify prediction accuracy, and retrieve intermediate layer-level results for your custom deep learning networks without the need for hardware. Create a simulation object by using the dlhdl.Simulation class. Verify network prediction accuracy by using the prediction function of the simulation object. Retrieve intermediate layer-level performance by using the activations function of the simulation object. The dlhdl.Simulation object accepts single data type networks, int8 data type quantized networks, and dlhdl.ProcessorConfig objects as inputs. See dlhdl.Simulator.

### **Updated supported layers**

Deep Learning HDL Toolbox now provides support for these layers:

• Softmax layer hardware implementation

For int8 data type quantization, Deep Learning HDL Toolbox now provides support for these layers:

- Depth concatenation layer
- Softmax layer
- Addition layer followed by ReLU, leaky ReLU,or clipped ReLU layers

### Functionality being removed or changed

#### KernelDataType property ofdlhdl.ProcessorConfig object has been removed Errors

This property has been removed. Use the ProcessorDataType property of the dlhdl.ProcessorConfig object instead.

#### LUT property of estimate Resources function has been removed Errors

This property has been removed as the estimateResources method reports LUT utilization by default.

### R2021a

Version: 1.1

**New Features** 

**Compatibility Considerations** 

### Custom directed acyclic graph (DAG) network support

Compile and deploy your custom DAG networks. Retrieve predictions from the deployed network by using MATLAB. For a list of supported networks, see Supported Networks, Layers, Boards, and Tools. The deep learning compiler analyzes the DAG network graph and generates the instructions, address mapping, and schedule to run the DAG network on the new deep learning processor. Deploy larger DAG networks onto FPGA boards with smaller resources by quantizing your DAG networks to use int8 data types. See Quantization of Deep Neural Networks.

### Performance estimation and profiling

Estimate performance by using the estimatePerformance function on the dlhdl.ProcessorConfig object before building your custom deep learning processor. For more information, see estimatePerformance. Retrieve the processor configuration of the shipping (reference) bitstream, by using the dlhdl.ProcessorConfig object. See dlhdl.ProcessorConfig. Perform design space exploration to find the deep learning processor configuration that fits your performance requirements by comparing the performance of your custom deep learning processor configuration.

You cannot estimate performance by using the estimate method for the dlhdl.Workflow object. For more information, see "Functionality being removed or changed" on page 4-3.

### **Resource estimation**

Estimate resource utilization by using the estimateResources function on the dlhdl.ProcessorConfig object before building your custom deep learning processor. For more information, see estimateResources. Retrieve resource utilization of shipping (reference) bitstreams by using the getBuildInfo function on the dlhdl.Workflow object. See getBuildInfo. Perform design space exploration to find the deep learning processor configuration that fits your FPGA resource budget by comparing the resource utilization of your custom deep learning processor configuration to the resource utilization of the shipping (reference) bitstream.

### **Updated supported layers**

Deep Learning HDL Toolbox now provides support for these layers:

- Addition layer
- Depth-wise separable convolution layer
- Depth concatenation layer

For int8 data type quantization, Deep Learning HDL Toolbox now provides support for these layers:

- Average pooling layer
- Global average pooling layer
- Addition layer
- Clipped ReLU layer
- Leaky ReLU layer
- Depth-wise separable convolution layer

See Supported Networks, Layers, Boards, and Tools.

### MATLAB Emulation for validate method of dlquantizer object

Validate the performance of your quantized network by comparing the prediction accuracy of your quantized network to that of your nonquantized network, without the need for hardware by using MATLAB emulation. See validate.

#### dlhdl.Workflow name-value argument pair update

For the list of name-value pair arguments that have been removed from dlhdl.Workflow, see "Functionality being removed or changed" on page 4-3.

#### Updates to supported software

Deep Learning HDL Toolbox has been tested with:

- Xilinx Vivado<sup>®</sup> Design Suite 2020.1
- Intel Quartus<sup>®</sup> Pro 18.1

### Functionality being removed or changed

#### estimate function for dlhdl.Workflow object has been removed Errors

This function has been removed.

### 'ProcessorConfig' option in dlhdl.Workflow has been removed *Errors*

The 'ProcessorConfig' name-value pair for dlhdl.Workflow has been removed.

### R2020b

Version: 1.0

**New Features** 

### Introducing Deep Learning HDL Toolbox: Prototype and implement deep learning networks on FPGAs and SoCs

With Deep Learning HDL Toolbox, you can prototype and implement deep learning networks on FPGAs and SoCs. Deploy and run deep learning networks on supported Xilinx and Intel FPGA and SoC devices. Improve deep learning network design, performance, and resource utilization by using profiling and estimating tools to explore tradeoffs and customize the network. Using HDL Coder<sup>™</sup>, you can generate HDL and an IP core to target FPGAs or SoCs.

### **Prototype on FPGAs**

Use MATLAB and fixed bitstreams to compile, deploy, and run inference for pretrained series networks on target Intel and Xilinx FPGA and SoC boards. For more information, see Prototype Deep Learning Networks on FPGA.

#### **Custom series network support**

Compile and deploy your custom series networks using the same fixed-bitstreams as the pre-trained networks. For more information, see Prototype Deep Learning Networks on FPGA and SoCs Workflow.

### Portable Verilog and VHDL code

Generate portable Verilog<sup>®</sup> and VHDL<sup>®</sup> code from your series deep learning network.

### Tune user-configurable parameters

Customize your deep learning network implementation by tuning user-configurable parameters such as Thread Number, Input, and Output Memory Size. For more information, see Custom Processor Configuration Workflow.

### **Custom board support**

Integrate the code generated from your customized design into your reference design for deploying to your custom board. For more information, see Generate Custom Processor IP.

### Performance estimation and profiling

Gather layer-level latency and throughput estimates for your series networks. For more information, see estimate.

### **Hardware Support**

Prototype and deploy deep learning networks to Intel and Xilinx FPGA boards. Use Ethernet based LIBIIO to rapidly deploy your series deep learning networks to your target Intel and Xilinx FPGA and SoC boards. For more information, see LIBIIO/Ethernet Connection Based Deployment.

### Support Package for Intel FPGA and SoCs

You can use the Deep Learning HDL Toolbox Support Package for Intel FPGA and SoC Devices to communicate with, deploy series networks, and retrieve inference results from target Intel FPGA and SoC platforms. To download the support package, use the Add-on Explorer. For more information, see Deep Learning HDL Toolbox Support Package for Intel FPGA and SoC Devices.

### Support Package for Xilinx FPGA and SoCs

You can use the Deep Learning HDL Toolbox Support Package for Xilinx FPGA and SoC Devices to communicate with, deploy series networks, and retrieve inference results from target Xilinx FPGA and SoC platforms. To download the support package, use the Add-on Explorer. For more information, see Deep Learning HDL Toolbox Support Package for Xilinx FPGA and SoC Devices.